# **1394a 2-Port PCIe**

## **Quick Installation Guide**

#### **Introduction**

This 1394a (FireWire) PCI Express host adapter provides 2-external ports for the connections of high performance 1394a devices, such as DV camcorders, hard disk drives, scanners, printers, digital cameras, CD-RWs/DVD-ROMs and more.

For DV kit model, one 1394a (FireWire) 6-pin/4-pin DV cable is included for connecting DV Camcorders and other 1394a devices using 4-pin connector. Deluxe video editing software is also included for producing greeting cards, video e-mails, or home videos complete with attractive titles, effects and background music.

## **Key features and Benefits**

- Compliant with one-lane 2.5Gb/s/direction PCI Express specifications
- Compliant with the IEEE 1394-1995, P1394a-2000 and OHCI standards
- Supports data transfer rates up to 400Mbps
- Adds two 1394a (FireWire) ports for high speed I/O connecting up to 63 devices
- Hot-swapping feature allows you to attach/detach 1394a devices without first powering your computer off
- Built-in 4-pin power connector to receive extra power supply from system
- Works with various types of DV camcorders (Sony, Panasonic, Canon, JVC, Sharp and more), hard disk drives, hub, CD-RWs/DVD-ROMs, digital cameras, scanners, audio/video devices and more

## **System Requirements**

- PCIe-equipped PC with one available PCI Express slot
- Windows 2000/XP/Server 2003

## **Hardware Installation**

One of the routine precautions you must be aware of when working with computer components is the problem of static electricity discharge.

**Caution:** Static Electricity Discharge may permanently damage your system. To avoid possible static electricity discharge during the installation, please follow the guidelines below:

- Discharge any static electricity build up in your body by touching a large grounded metal surface or the computer case (if plugged in) for a few seconds.
- During the installation, avoid any contact with internal parts.
- 1. Turn off the power of your computer and any other connected peripheral devices.
- 2. Unplug the power cord from the back of the computer.
- 3. Remove your computer's cover.
- 4. Remove the slot bracket from an available PCI Express slot.
- 5. To install the card, carefully align the card's bus connector with the selected PCI Express slot on the motherboard.
- 6. Push the board down firmly, but gently, until it is well seated.
- 7. Connect the power cable if you need sufficient power supply for the devices.
- 8. Close the cover of your computer and plug the power back to your computer.

## **Software Installation**

#### **Windows 2000/XP/Server 2003 Driver Installation**

1. Windows 2000, XP and Server 2003 will automatically detect and install for this 1394a PCI Express host adapter.

#### *To verify successful installation*

1. Check **Device Manager** to verify successful driver installation.

*Windows 2000/XP/Server 2003*: Right click **My Computer**, then click **Manage**. Click **Device Manager**.

2. Double click **1394 Bus Controller** or **IEEE 1394 Bus host controller** option. An **IEEE 1394 Host Controller** should be displayed.

#### **Ulead VideoStudio Software Installation**

The 1394a DV Kit model includes Ulead VideoStudio digital video editing software for producing home videos, complete with attractive titles, transitions and sounds.

- 1. Insert the Ulead VideoStudio DV software CD. Auto-run should start automatically. If not, click **Start**, **Run**, type in **D:\Autorun.exe**, then click **OK**. (Assume **D:** is your CD-ROM drive)
- 2. Check **Install Ulead VideoStudio** and follow on-screen instructions to complete installation.

#### *To verify successful DV Camcorder setup*

1. Check **Device Manager** to verify successful driver installation.

*Windows 2000/XP/Server 2003*: Right click **My Computer**, then click **Manage**. Click **Device Manager**.

2. Double click **Imaging Device(s)**. A **Microsoft DV Camera and VCR** or **DV Camcorder** should be displayed.

**Blank page** 

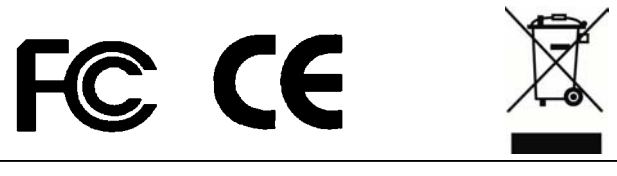

5303-0292-001